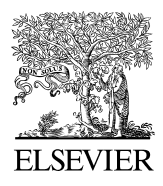

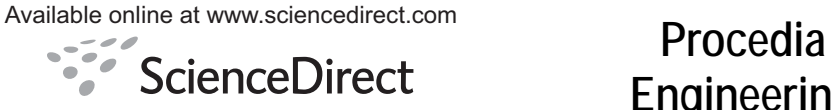

**Engineering** 

Procedia Engineering 00 (2008) 000–000

www.elsevier.com/locate/procedia

Mesomechanics 2009

# Click here, type the title of your paper, Capitalize first letter

First Author<sup>a</sup>, Second Author<sup>b</sup>, Third Author<sup>a,b,\*</sup>

*a First affiliation, Address, City and Postcode, Country b Second affiliation, Address, City and Postcode, Country* 

**Elsevier use only:** Received date here; revised date here; accepted date here

## **Abstract**

Click here and insert your abstract text. © 2009 Elsevier B.V. All rights reserved

*Keywords:* Type your keywords here, separated by semicolons ;

# **1. Main text**

(10 pt) Here introduce the paper, and put a nomenclature if necessary, in a box with the same font size as the rest of the paper. The paragraphs continue from here and are only separated by headings, subheadings, images and formulae. The section headings are arranged by numbers, bold and 10 pt. Here follows further instructions for authors.

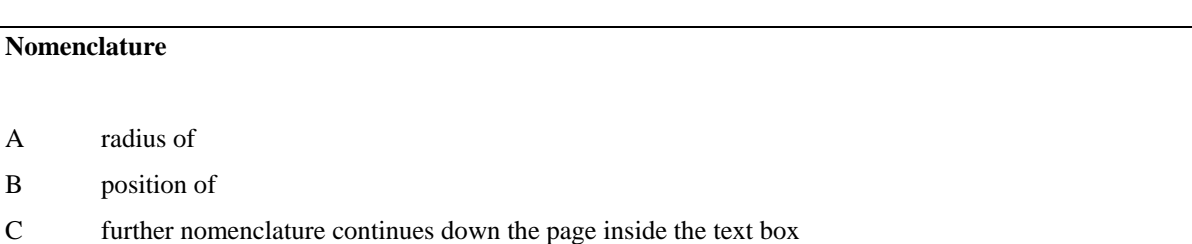

*1.1. Structure* 

Files should be in MS Word format only and should be formatted for direct printing. Figures and tables should be embedded and not supplied separately. Please make sure that you use as much as possible normal fonts in your

<sup>\*</sup> Corresponding author. Tel.: +0-000-000-0000 ; fax: +0-000-000-0000 .

*E-mail address*: author@institute.xxx .

documents. Special fonts, such as fonts used in the Far East (Japanese, Chinese, Korean, etc.) may cause problems during processing. To avoid unnecessary errors you are strongly advised to use the 'spellchecker' function of MS Word. Follow this order when typing manuscripts: Title, Authors, Affiliations, Abstract, Keywords, Main text (including figures and tables), Acknowledgements, References, Appendix. Collate acknowledgements in a separate section at the end of the article and do not include them on the title page, as a footnote to the title or otherwise.

Bulleted lists may be included and should look like this:

- First point
- Second point
- And so on

Ensure that you return to the 'Els-body-text' style, the style that you will mainly be using for large blocks of text, when you have completed your bulleted list.

Please do not alter the formatting and style layouts which have been set up in this template document. As indicated in the template, papers should be prepared in single column format suitable for direct printing onto A4 paper (8.3in x 11.7in/210mm x 297mm). Do not number pages on the front, as page numbers will be added separately for the preprints and the Proceedings. Leave a line clear between paragraphs. All the required style templates are provided in this document with the appropriate name supplied, e.g. choose 1. Els1st-order-head for your first order heading text, els-abstract-text for the abstract text etc.

### *1.2. Tables*

All tables should be numbered with Arabic numerals. Headings should be placed above tables, left justified. Leave one line space between the heading and the table. Only horizontal lines should be used within a table, to distinguish the column headings from the body of the table, and immediately above and below the table. Tables must be embedded into the text and not supplied separately. Below is an example which authors may find useful.

Table 1. An example of a table

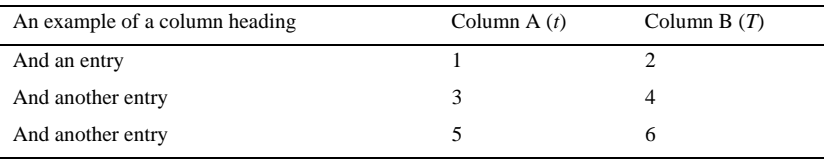

## *1.3. Construction of references*

References should be listed at the end of the paper, and numbered in the order of their appearance in the text. Authors should ensure that every reference in the text appears in the list of references and vice versa. Indicate references by superscript numbers in the text. The actual authors can be referred to, but the reference number(s) must always be given.

Some examples of how your references should be listed are given at the end of this template in the 'References' section which will allow you to assemble your reference list according to the correct format and font size. There is a shortened form for last page number. e.g., 51–9, and that for more than 6 authors the first 6 should be listed followed by "et al."

## *1.4. Section headings*

Section headings should be left justified, with the first letter capitalized and numbered consecutively, starting with the Introduction. Sub-section headings should be in capital and lower-case italic letters, numbered 1.1, 1.2, etc, and left justified, with second and subsequent lines indented. You may need to insert a page break to keep a heading with its text.

#### *1.5. General guidelines for the preparation of your text*

Avoid hyphenation at the end of a line. Symbols denoting vectors and matrices should be indicated in bold type. Scalar variable names should normally be expressed using italics. Weights and measures should be expressed in SI units. Please title your files in this order conferenceacrynom\_authorslastname.pdf

# *1.6. Footnotes*

Footnotes should be avoided if possible. Necessary footnotes should be denoted in the text by consecutive superscript letters. The footnotes should be typed single spaced, and in smaller type size (8pt), at the foot of the page in which they are mentioned, and separated from the main text by a short line extending at the foot of the column. The 'Els-footnote' style is available in this template for the text of the footnote.

#### **2. Author Artwork**

All figures should be numbered with Arabic numerals (1,2,...n). All photographs, schemas, graphs and diagrams are to be referred to as figures. Line drawings should be good quality scans or true electronic output. Low-quality scans are not acceptable. Figures must be embedded into the text and not supplied separately. Lettering and symbols should be clearly defined either in the caption or in a legend provided as part of the figure. Figures should be placed at the top or bottom of a page wherever possible, as close as possible to the first reference to them in the paper.

The figure number and caption should be typed below the illustration in 9pt and left justified. For more guidelines and information to help you submit high quality artwork please visit: http://www.elsevier.com/wps/find/authorsview.authors/authorartworkinstructions. Artwork has no text along the side of it in the main body of the text. However, if two images fit next to each other, these may be placed next to each other to save space, see Fig 1. They must be numbered consecutively, all figures, and all tables respectively.

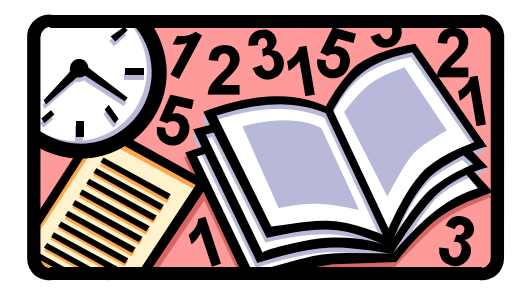

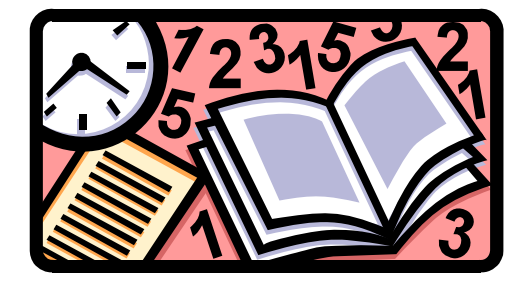

Fig. 1. (a) first picture; (b) second picture

Equations and formulae should be typed and numbered consecutively with Arabic numerals in parentheses on the right hand side of the page (if referred to explicitly in the text),

$$
Rt = KEP = 93.02 \ (\pm 9.62) - 13.45 \tag{1}
$$

They should also be separated from the surrounding text by one space.

# **3. Copyright**

All authors must sign the Transfer of Copyright agreement before the article can be published. This transfer agreement enables Elsevier to protect the copyrighted material for the authors, but does not relinquish the authors'

proprietary rights. The copyright transfer covers the exclusive rights to reproduce and distribute the article, including reprints, photographic reproductions, microfilm or any other reproductions of similar nature and translations. Authors are responsible for obtaining from the copyright holder permission to reproduce any figures for which copyright exists.

#### **Acknowledgements**

These and the Reference headings are in bold but have no numbers. Text below continues as normal.

# **References**

1. Van der Geer J, Hanraads JAJ, Lupton RA. The art of writing a scientific article. *J Sci Commun* 2000;**163**:51–9.

2. Strunk Jr W, White EB. *The elements of style*. 3rd ed. New York: Macmillan; 1979.

3. Mettam GR, Adams LB. How to prepare an electronic version of your article. In: Jones BS, Smith RZ, editors. *Introduction to the electronic age*, New York: E-Publishing Inc; 1999, p. 281–304

## **Appendix A. An example appendix**

Authors including an appendix section should do so after References section. Multiple appendices should all have headings in the style used above. They will automatically be ordered A, B, C etc.

# *A.1. Example of a sub-heading within an appendix*

There is also the option to include a subheading within the Appendix if you wish.